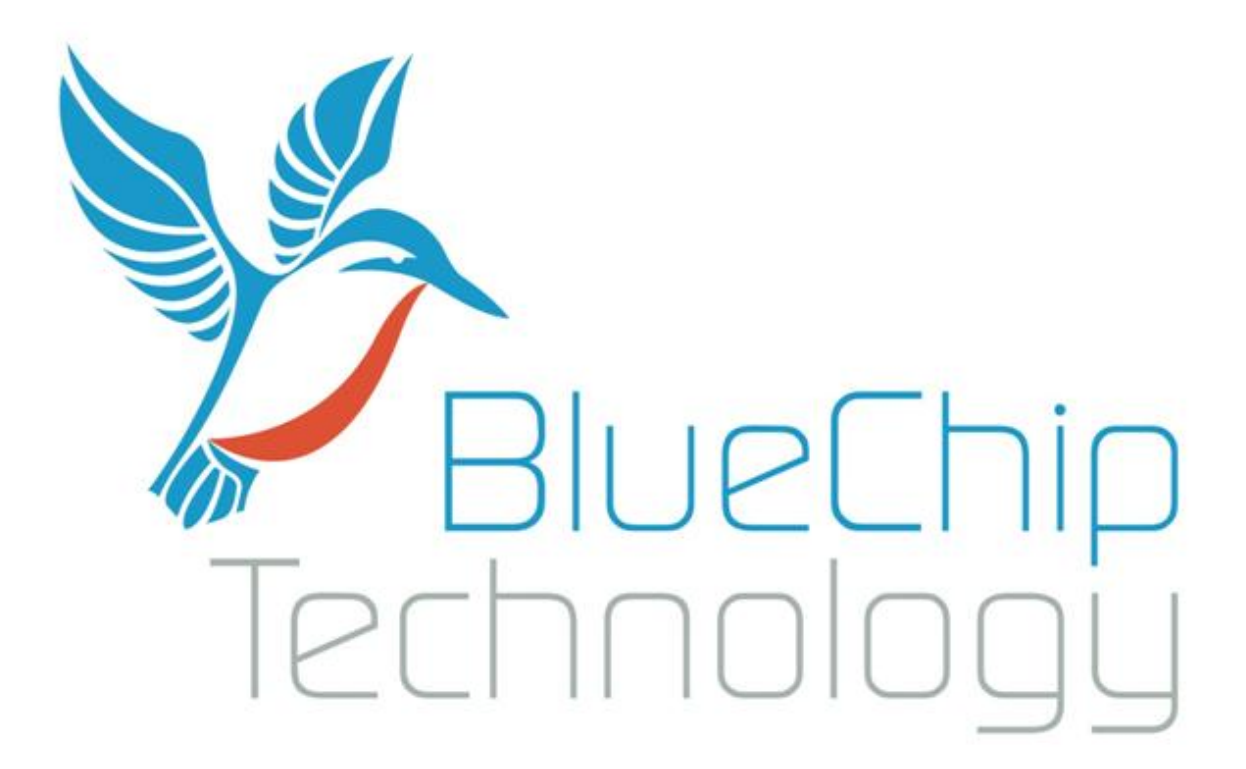

Magnum N270 3.5 inch MiniBoard User Guide

Document Reference: Product User Guide Document Issue: 1.2

## **Contents**

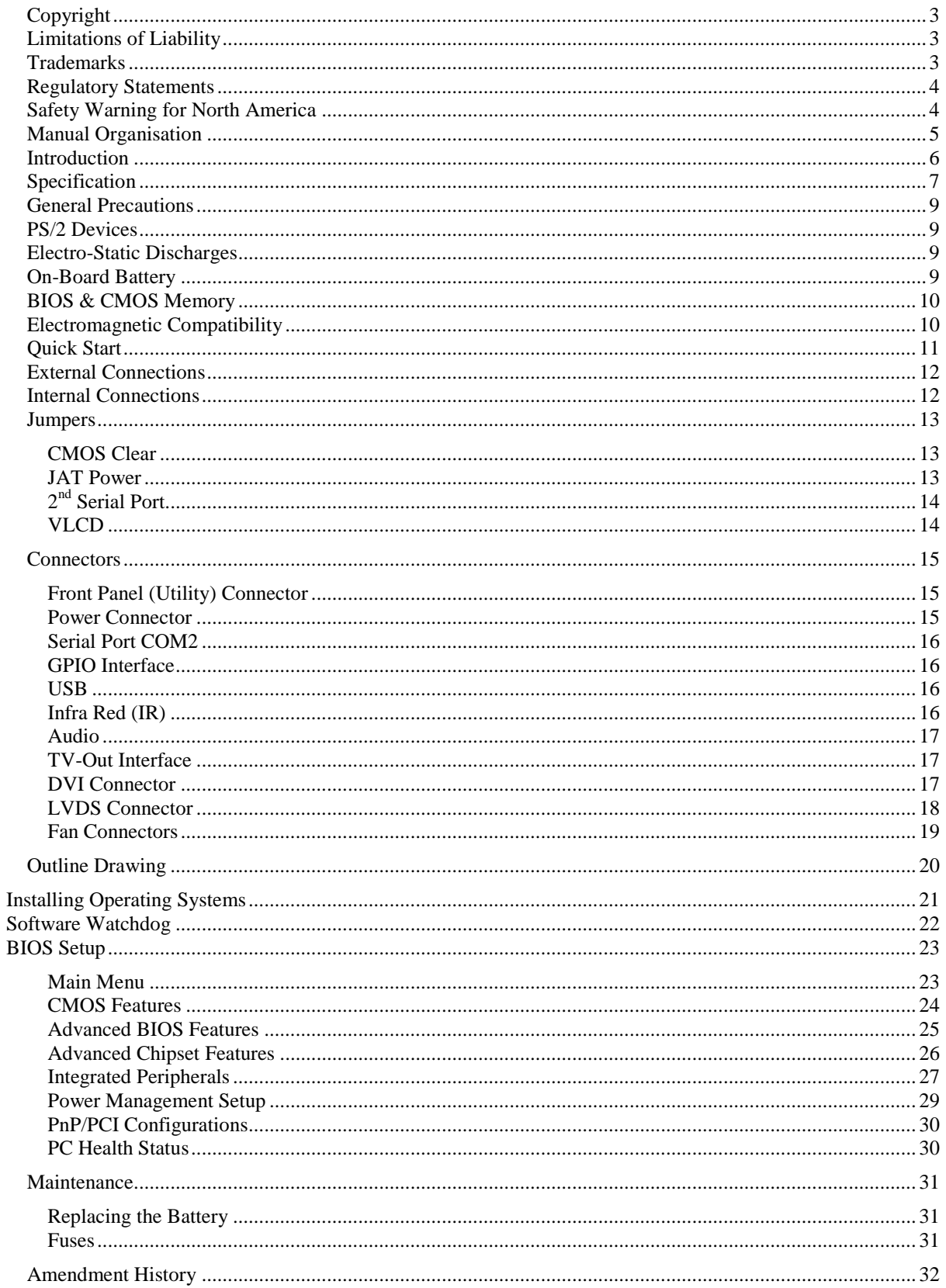

## <span id="page-2-0"></span>**Copyright**

All rights reserved. No part of this publication may be reproduced, stored in any retrieval system, or transmitted, in any form or by any means, electronic, mechanical, photocopied, recorded or otherwise, without the prior permission, in writing, from the publisher. For permission in the UK please contact Blue Chip Technology.

Information offered in this manual is believed to be correct at the time of printing. Blue Chip Technology accepts no responsibility for any inaccuracies. The information contained herein is subject to change without notice. There are no express or implied licences granted herein to any intellectual property rights of Blue Chip Technology Ltd.

## <span id="page-2-1"></span>**Limitations of Liability**

In no event shall Blue Chip Technology be held liable for any loss, expenses or damages of any kind whatsoever, whether direct, indirect, incidental or consequential, arising from the design or use of this product or the support materials supplied with this product. If this product proves to be defective, Blue Chip Technology is only obliged to replace or refund the purchase price at Blue Chip Technology's discretion according to their Terms and Conditions of Sale.

## <span id="page-2-2"></span>**Trademarks**

All trademarks and registered names acknowledged. IBM, PC, AT and PS/2 are trademarks of International Business Machines Corporation (IBM). Intel is a registered trademark of Intel Corporation. All Intel processors are registered trademarks of Intel Corporation. MSDOS and WINDOWS are registered trademarks of the Microsoft Corporation.

## <span id="page-3-0"></span>**Regulatory Statements**

#### CE

This product meets the essential protection requirements of the European EMC Directive (89/336/EEC) and its amending Directives, and the Low Voltage Directive 73/23/EEC, and is eligible to bear the CE mark.

**Warning**

This is a Class A product. In a domestic environment this product may cause radio interference in which case the user may be required to take adequate measures.

**FCC** 

NOTE:

This equipment has been tested and found to comply with the limits for a Class A digital device, pursuant to Part 15 of the FCC Rules. These limits are designed to provide reasonable protection against harmful interference when the equipment is operated in a commercial environment. This equipment generates, uses, and can radiate radio frequency energy and if not installed and used in accordance with the instruction manual, may cause harmful interference to radio communications. Operation of this equipment in a residential area is likely to cause harmful interference in which case the user will be required to correct the interference at his own expense. WARNING:

Changes or modifications not expressly approved by the manufacturer could void the user's authority to operate the equipment.

## <span id="page-3-1"></span>**Safety Warning for North America**

If the power lead (cord) is not supplied with the computer, select a power lead according to your local electrical regulations. In the USA use a 'UL listed' lead. In Canada use a CSA approved or 'cUL listed' lead. Si le cordon secteur n'est pas livré avec l'ordinateur, utiliser un cordon secteur en accord avec votre code electrique nationale. En l'Etat Unis utiliser un cordon secteur 'UL listed'. En Canada utiliser un cordon secteur certifié CSA, ou 'cUL listed'.

## <span id="page-4-0"></span>**Manual Organisation**

This manual describes in detail the Magnum N270 3.5 inch Miniboard. We have tried to include as much information as possible but we have not duplicated information that is provided in the standard IBM Technical References, unless it proved to be necessary to aid in the understanding of the product. The manual is sectioned as follows: Introduction;

Overview, listing the unit's features and specification; Installation, including what software to install Layout, showing where the various connectors are located, and their pin-out details; How to upgrade the system; Bios Setup Maintenance details

We strongly recommend that you study this manual carefully before attempting to interface with the Magnum N270 or change the standard configurations. Whilst all the necessary information is available in this manual we would recommend that unless you are confident, you contact your supplier for guidance. *IT IS PARTICULARLY IMPORTANT THAT YOU READ THE SECTION 'PRECAUTIONS' BEFORE HANDLING ANY COMPONENTS INSIDE THE UNIT.*

If you have any suggestions or find any errors concerning this manual and want to inform us of these, please contact our Technical Services department with the relevant details.

## <span id="page-5-0"></span>**Introduction**

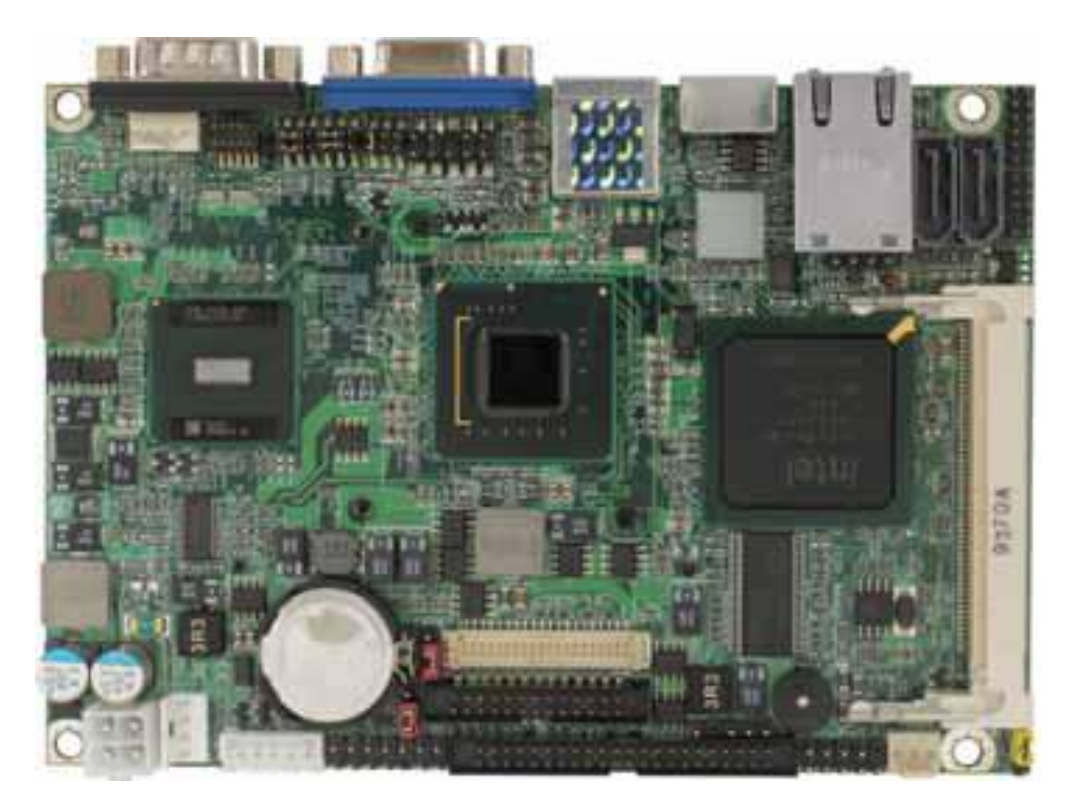

The MAGNUM N270 is a powerful Intel ATOM based motherboard ideal for multimedia applications. Based on the Intel® Graphics Media Accelerator 950, the Magnum N270 provides high performance onboard graphics, 18-bit Dual channel LVDS interface, DVI and HDTV and 5.1 channels AC97 Audio

All this functionality in a 146.5 x 101 mm footprint, makes the Magnum N270 an excellent candidate for rugged and compact applications including digital signage, kiosks/POI, thin clients, digital surveillance and industrial control.

The Magnum N270 3.5 inch single board computer uses the ultra low-power Intel® Atom™ N270 1.6GHz CPU and the latest Intel® 945GSE+ICH7M chipset. It's built on 45nm process technology with Hyper-Threading and Enhanced Intel SpeedStep® support to reduce average system power consumption without compromising on performance.

This 3.5-inch embedded platform comes with advanced connectivity and expansion interfaces including two COM ports (RS-232), four Hi-speed USB 2.0 ports, Gigabit LAN port, Compact Flash™, GPIO and Mini PCI expansion.

Memory options allow up to 2GB of ultra fast 1066/800/667 MHz unbuffered ECC/ non-ECC DDR2 SDRAM. The on-board GMA950 graphics supports Microsoft® DirectX 10.0, dual VGA out (RGB and DVI) and TV-Out.

# <span id="page-6-0"></span>**Specification**

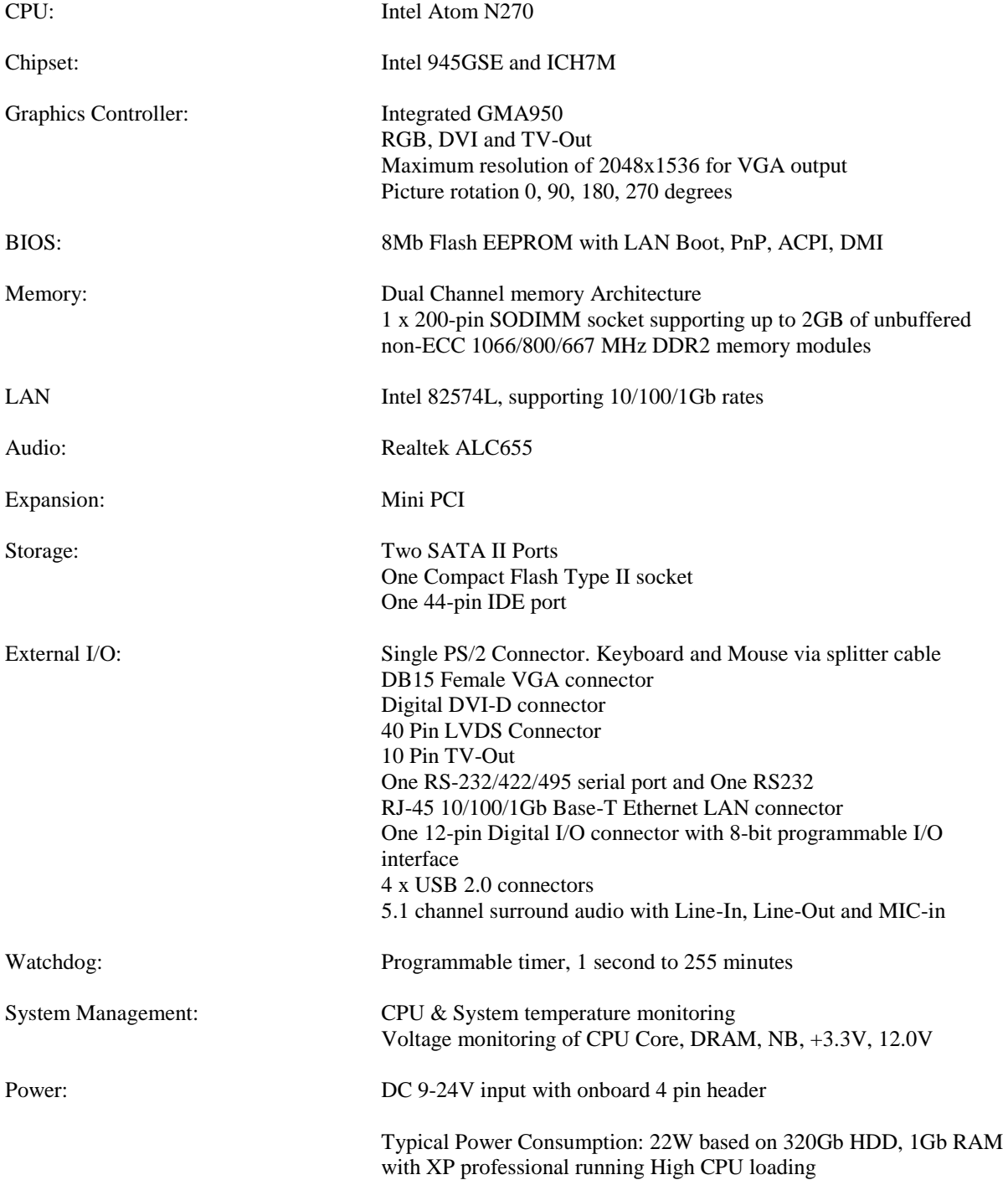

## **Magnum N270 Specification**

Environmental Conditions: Operating temperature range  $+0^{\circ}C^{-1}$  to  $+60^{\circ}C^{-1}$  in free air Storage temperature range -20°C to +85°C

Dimensions: 146.5 x 101 mm

## <span id="page-8-0"></span>**General Precautions**

Your Single Board Computer is susceptible to damage by electrostatic discharges. In order to avoid damage, you should work at an anti-static bench and observe normal anti-static precautions. Wear an anti-static wrist strap connected to an earth point *before* opening any packaging.

Where a wrist strap is not available, discharge any static charge you may have built-up by touching an earth point. Avoid any further movement that could build up another static charge. Touch an earth point from time to time to avoid further build-up, and remove the items from their anti-static bags only when required

## <span id="page-8-1"></span>**PS/2 Devices**

It is important that PS/2 devices (mouse and keyboard) are not connected or disconnected with the unit powered on. Damage or data corruption may occur if this precaution is not observed.

## <span id="page-8-2"></span>**Electro-Static Discharges**

If you are going to handle the unit, it is important to realise that the devices on the cards within this unit can be damaged by static electricity, so take anti-static precautions. Bear in mind that the damage caused by static electricity may vary from total destruction to partial damage, which may not be immediately obvious. This could have an effect on the product's reliability and warranty. Ideally you should work at an anti-static bench and wear an approved wrist strap or if that is not possible, touch a suitable ground to discharge any static build up before touching the electronics. This should be repeated if the handling continues for any length of time. If it is necessary to remove a board or electronic assembly, place it into an anti-static bag. This will prevent any static electricity build up damaging the board. Metallised bags are preferred. Do not use black anti-static bags for any item containing a battery because these tend to be conductive and will discharge the battery.

## <span id="page-8-3"></span>**On-Board Battery**

The processor board is fitted with a Lithium battery. Great care should be taken with this type of battery. If the battery is mistreated in any way there is a very real possibility of fire, explosion, and personal harm. Under NO circumstances should it be short-circuited, exposed to temperatures in excess of 100 °C or burnt, immersed in water, recharged or disassembled.

Expired batteries remain hazardous and must be disposed of in a safe manner, according to local regulations.

Le panneau de processeur est équipé d'une batterie de lithium. Le grand soin devrait être pris avec ce type de batterie. Si la batterie est mistreated il y a de dans de toute façon un possibility très vrai du feu, d'expolosion et de mal personnel. Dans au cunes circonstances il est sous peu circuité, exposé aux températures au dessus de 100 degrés de centrigrade ou brûlé, immergé dans l'eau, rechargée ou dissassambled.

Les batteries expirées restent dazaedous et doivent être reejetées d'une façon sûre, selon des règlements locaux.

## <span id="page-9-0"></span>**BIOS & CMOS Memory**

Please be aware that with personal computer products, it is possible to create configurations within the CMOS memory that make booting impossible. If this should happen, clear the CMOS settings; (see the description of the Jumper Settings for details).

## <span id="page-9-1"></span>**Electromagnetic Compatibility**

This product meets the requirements of the European EMC Directive (2004/108**/**EC) and is eligible to bear the CE mark.

It has been assessed operating in a Blue Chip Technology Industrial PC. However, because the board can be installed in a variety of computers, certain conditions have to be applied to ensure that the compatibility is maintained. Subject to those conditions, it meets the requirements for an industrial environment (Class A product).

- The board must be installed in a computer system chassis that provides screening suitable for an  $\bullet$ industrial environment.
- Any recommendations made by the computer system manufacturer/supplier must be complied with regarding earthing and the installation of boards.
- Connector bodies on the computer board and associated cables must be securely connected to the enclosure.
- The external cabling to boards causes most EMC problems. It is recommended that screened cable is used as much as possible and that the screen of the cable connects to the metal end bracket of the board or the enclosure and hence to earth. It is recommended that round, screened cables with a braided wire screen are used in preference to those with a foil screen and drain wire. Use metal connector shells that connect around the full circumference of the cable screen: they are far superior to those that earth the screen by a simple "pig-tail".
- The keyboard and mouse will play an important part in the compatibility of the processor card since  $\bullet$ they are ports into the board. Similarly, they will affect the compatibility of the complete system. Fully compatible peripherals must be used otherwise the complete system could be degraded. PS/2 keyboards and mice in particular can prove susceptible in high noise environments; under these circumstances it may be beneficial to add a ferrite clamp on the leads as close as possible to the connector. A suitable type is the Chomerics type H8FE-1004-AS.
- USB cables should be high quality screened types.
- Ensure that the screens of any external cables are bonded to a good RF earth at the remote end of the cable.

Failure to observe these recommendations may invalidate the EMC compliance.

## <span id="page-10-0"></span>**Quick Start**

The following sections explain how to install your Magnum N270 computer board.

First ensure that you are familiar with the contents of the section "Precautions". It contains important information to avoid damage to the board.

Mount the computer board in a suitable chassis.

Note: it is important to ensure that the on-board connectors are attached to a suitable plate before attaching external cables to prevent damage to the connectors

The following pictures show the Magnum N270 mounted in the Blue Chip technology Vario A1 chassis

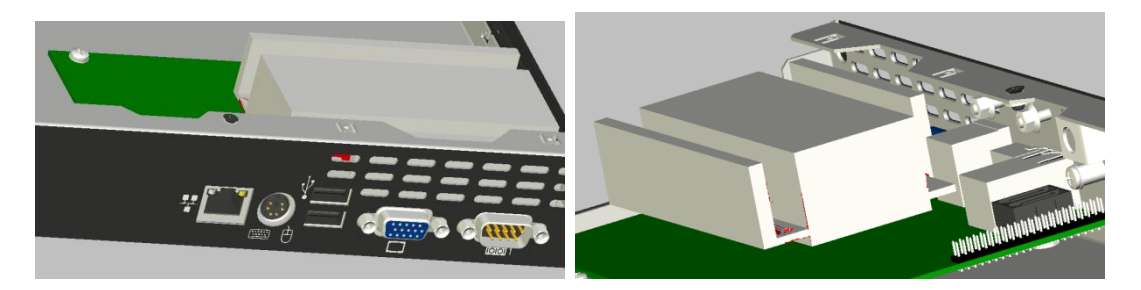

Connect the display to the VGA connector, and connect any other signals, e.g. LAN. Connect a PS/2 mouse and keyboard to the unit. Connect the power lead to a suitable AC power source.

Press the 'Power On' button and check that the unit boots up.

The section "Software Configuration" contains details for the common operating systems.

Set up the required video display parameters.

If PS/2 mouse and keyboard are to be used and removed for normal operation, shut down the computer and switch off the power before removing them.

## <span id="page-11-0"></span>**External Connections**

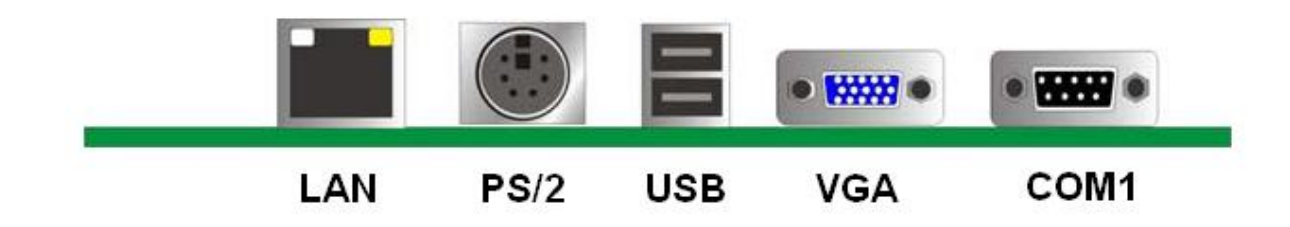

Figure 1: External Connections

## <span id="page-11-1"></span>**Internal Connections**

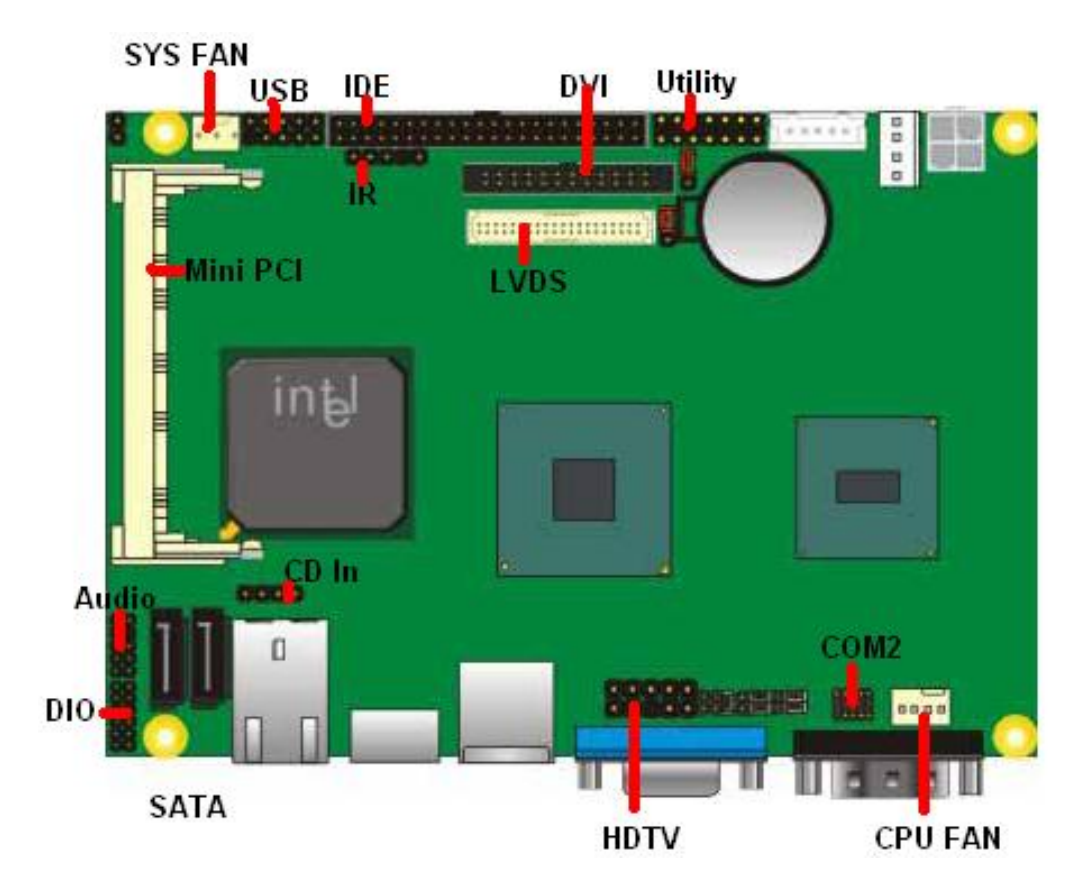

Figure 2: Internal Connectors

## <span id="page-12-0"></span>**Jumpers**

The processor board used in the MAGNUM N270 PC is largely free of selection jumpers. Most settings are controlled from the BIOS, and stored in the CMOS memory.

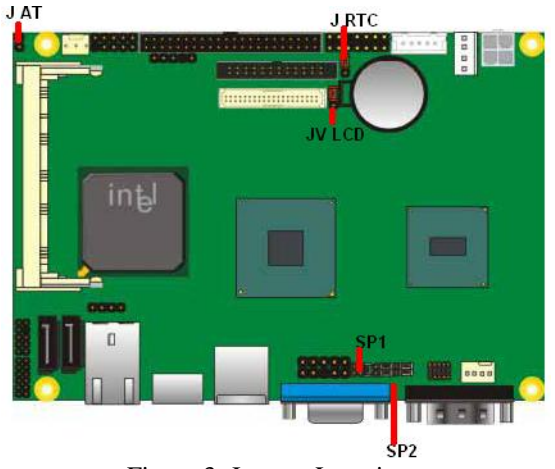

Figure 3: Jumper Locations

Only the following jumpers are significant.

#### <span id="page-12-1"></span>**CMOS Clear**

To clear the CMOS memory, first switch off the PC power, then locate the 3-pin header labelled **'CLRTC'** on the processor board which is beside the battery connector. Remove the link shorting pins 1 and 2, and place it on pins 2 and 3 for about 5 - 10 seconds. Remove the link and replace it in its original position. The CMOS has now been cleared and the BIOS will be reset to the default settings.

Having no link fitted is an invalid option.

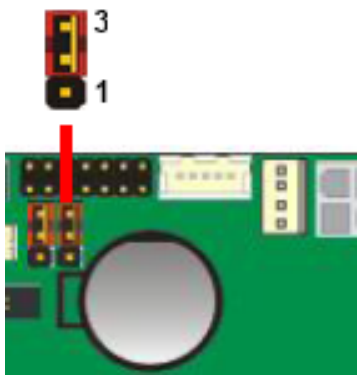

Figure 4: CMOS Jumper

#### <span id="page-12-2"></span>**JAT Power**

The JAT jumper determines AT (automatic power ON when power applied) or ATX (power on by front panel switch) operation

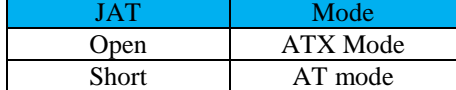

### <span id="page-13-0"></span>**2 nd Serial Port**

The second serial port can be configured as RS232, RS422 or RS485 via jumpers SP1 and SP2.

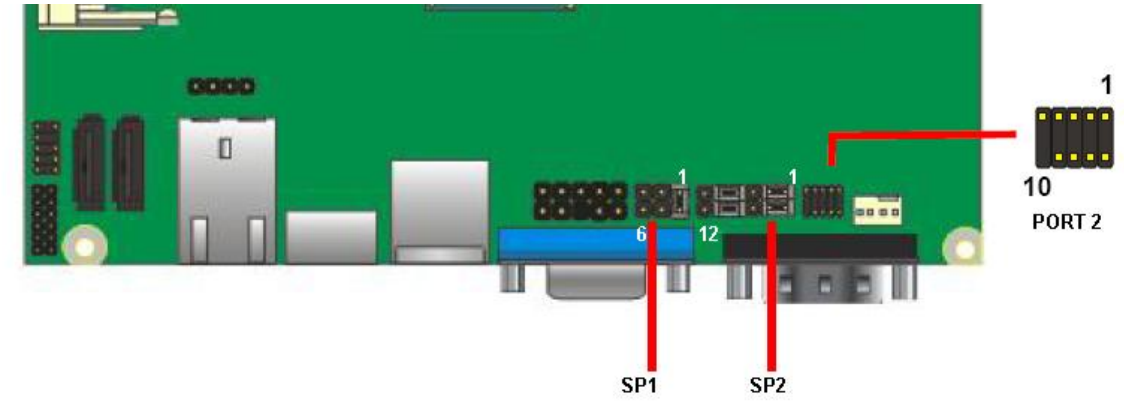

Figure 5: Serial Port 2

SP1 and SP2 can be configured by connected the pins as follows

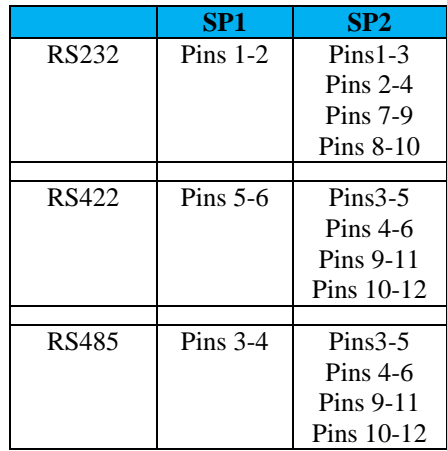

### <span id="page-13-1"></span>**VLCD**

If used, the LVDS panel Voltage can be set here.

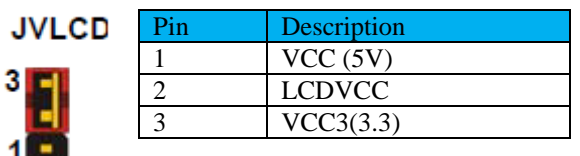

For example, for 5V panel operation, short PINs 1 and 2

## <span id="page-14-0"></span>**Connectors**

### <span id="page-14-1"></span>**Front Panel (Utility) Connector**

The front panel connector is wired as follows

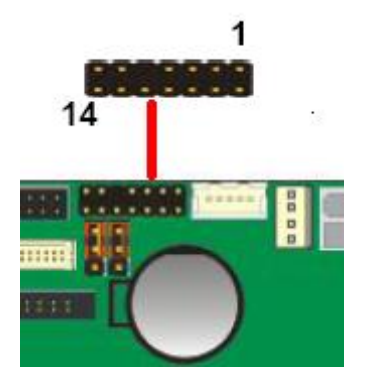

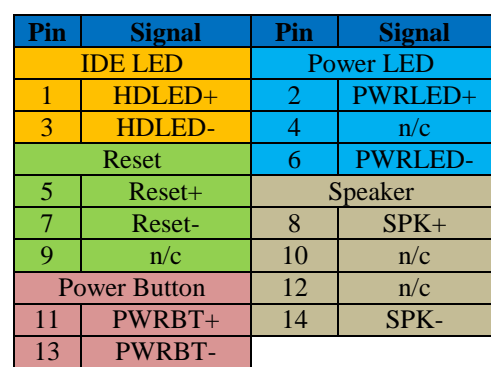

Figure 6: Front Panel

## <span id="page-14-2"></span>**Power Connector**

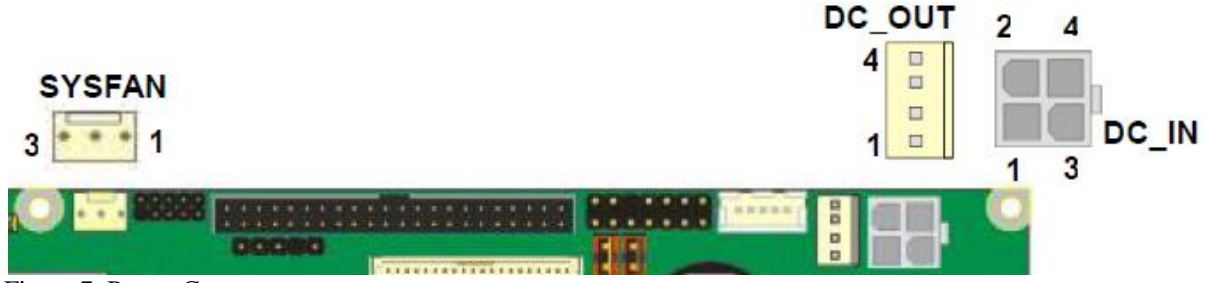

Figure 7: Power Connector

Power to the Magnum N270 is via the 4 way plug shown as DC\_IN above.

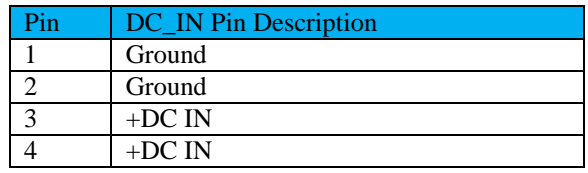

Note: DC Input Range is 9V~24V

The Magnum N270 provides on-board voltage regulation to provide +12V and +5V for items such as System Fans and power to IDE/SATA HDD's. This is via the DC\_OUT Connector.

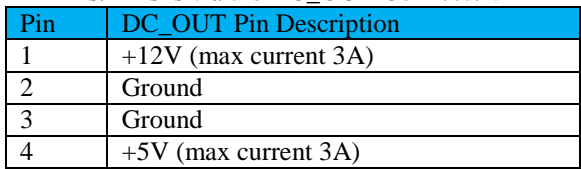

Please note the current limitation on these lines. If greater current is required, then and additional source of +5V and +12V should be used

#### <span id="page-15-0"></span>**Serial Port COM2** J.

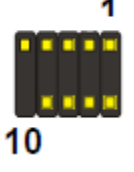

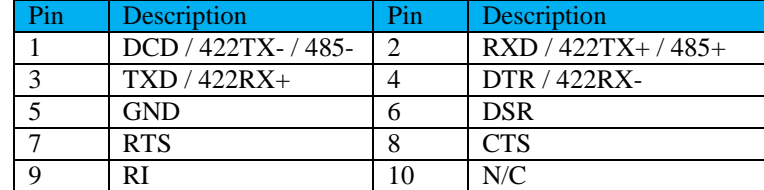

Figure 8: COM2

 $12$ 

Note: Connector Type: 10-pin (5 x 2) 1.27mm x 2.54mm-pitch header

### <span id="page-15-1"></span>**GPIO Interface**

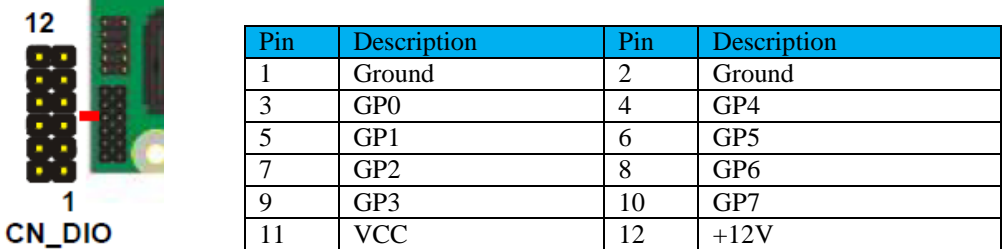

#### Figure 9: DIO

Note Connector Type 12-pin (6 x 2) 2.0mm-pitch header

### <span id="page-15-2"></span>**USB**

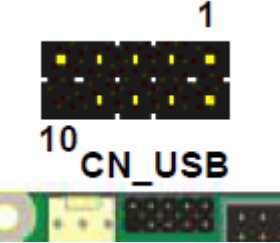

| Pin | Description | Pin | <b>Description</b> |
|-----|-------------|-----|--------------------|
|     | <b>VCC</b>  | ◠   | <b>VCC</b>         |
| 3   | Data0-      |     | Data1-             |
| 5   | $Data0+$    |     | $Data1+$           |
| ⇁   | Ground      |     | Ground             |
| 9   | Ground      |     | N/C                |

Figure 10: USB Note Connector Type: 10-pin (5 x 2) 2.54mm-pitch header

### <span id="page-15-3"></span>**Infra Red (IR)**

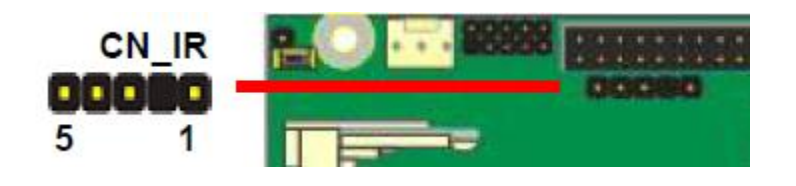

Pin Description 1 VCC 2 N/C 3 IRRX 4 Ground<br>5 IRTX **IRTX** 

Figure 11: IR Note Connector type: 5-pin (5 x 1) 2.54mm-pitch header

## **Magnum N270 Installation**

#### <span id="page-16-0"></span>**Audio**

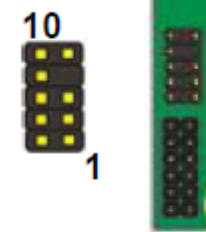

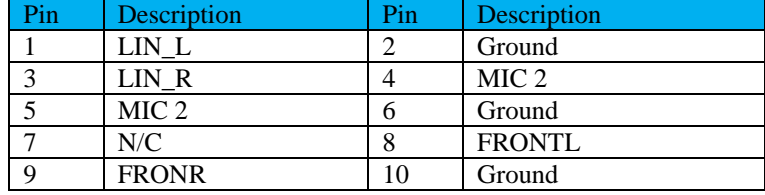

### **CN\_AUDIO**

Figure 12: Audio Note Connector Type: 10-pin (5 x 2) 2.0mm-pitch header

### <span id="page-16-1"></span>**TV-Out Interface**

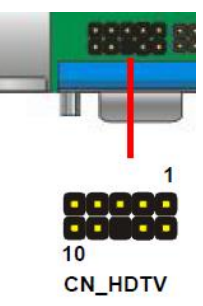

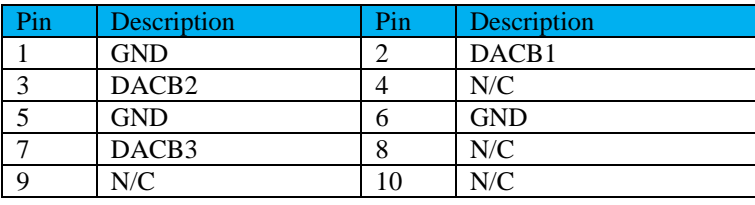

Figure 13: HDTV Note Connector Type: 10-pin (5 x 2) 2.54mm-pitch header

### <span id="page-16-2"></span>**DVI Connector**

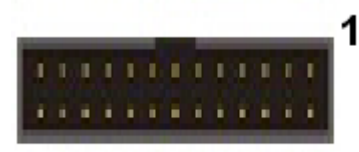

Figure 14: DVI

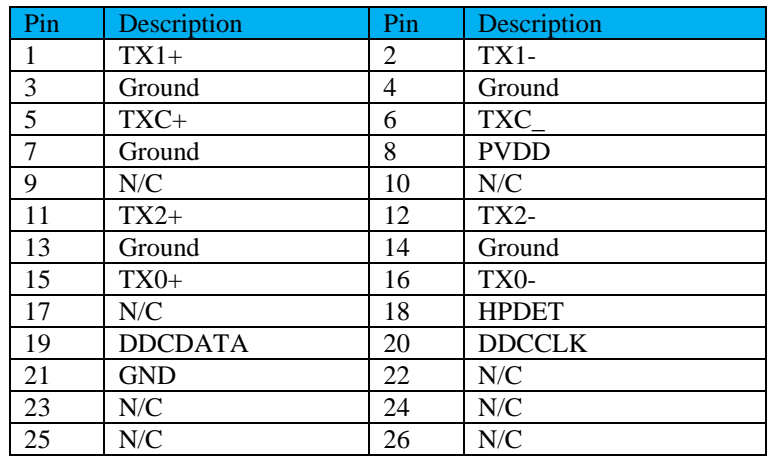

## **Magnum N270 Installation**

Note Connector Type: 26-pin (13 x 2) 2.00mm-pitch header

### <span id="page-17-0"></span>**LVDS Connector**

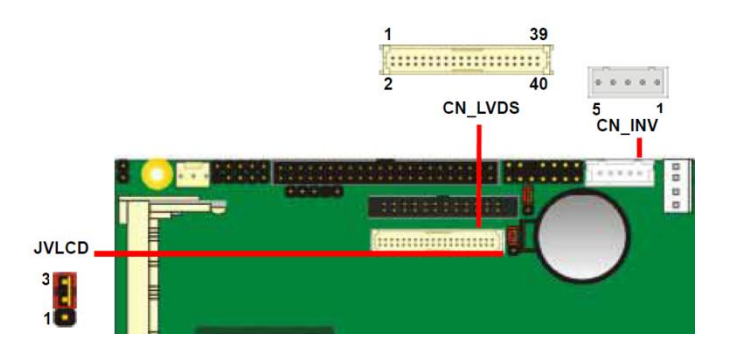

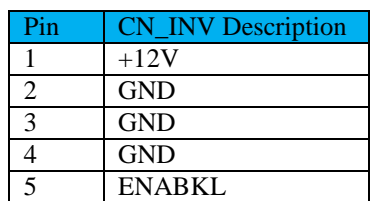

#### Figure 16: LVDS

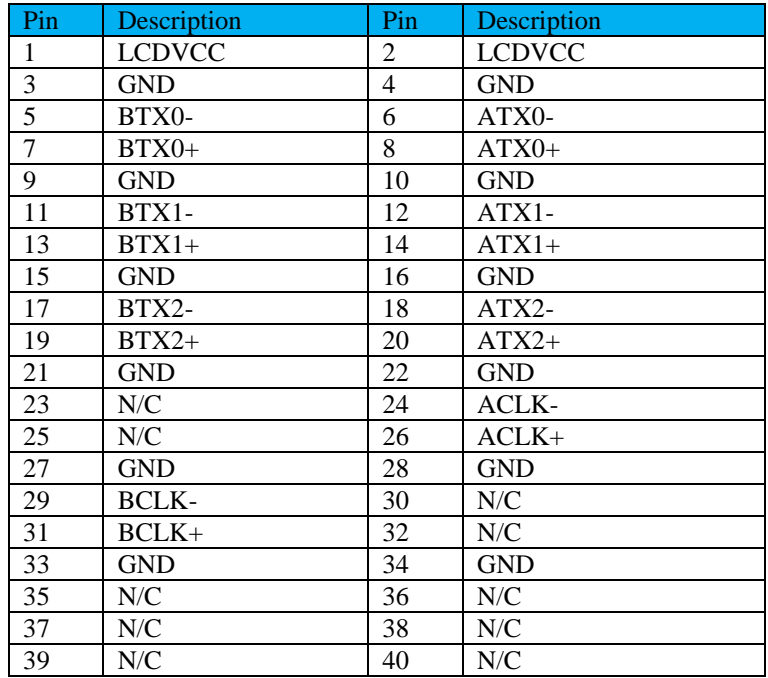

To use the LVDS connector you need the following components:

- 1. A panel with LVDS interface
- 2. An inverter for the panel's backlight power
- 3. A LCD cable and Inverter cable
- 4. The BIOS setup correctly to support your Panel Type

Because every panel has its own pin assignment and connector type, a standard cable is not available, however, check with Blue Chip technology Sales who may be able to supply a suitable Panel with pre-assembled cable.

The Magnum N270 can support a TTL type display via a custom interface module. Please contact Blue Chip technology Sales for further details.

To support the chosen Panel, the correct LCD Type must be set in BIOS, as below

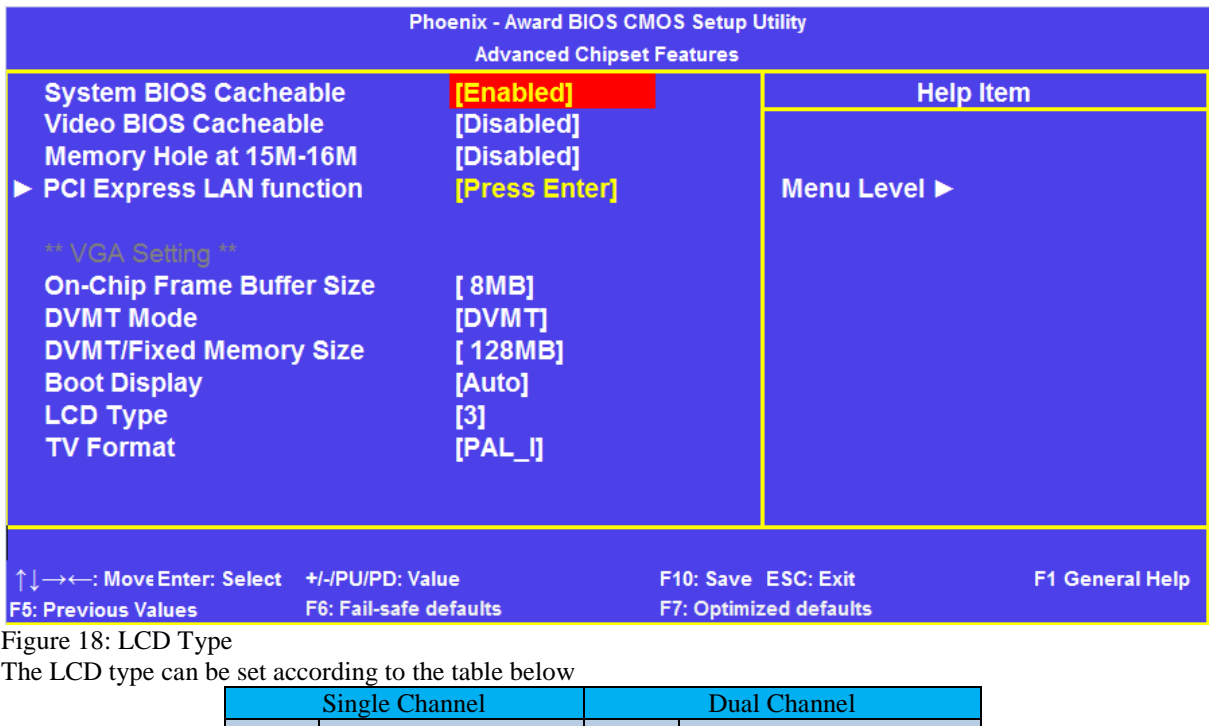

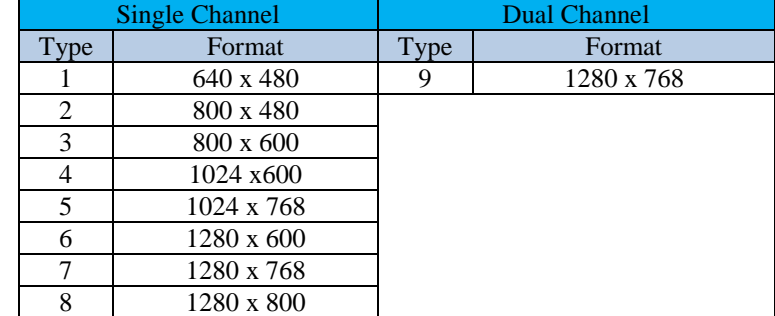

### <span id="page-18-0"></span>**Fan Connectors**

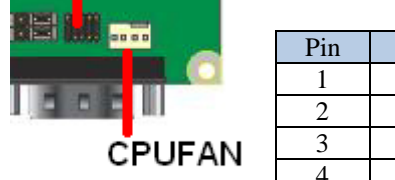

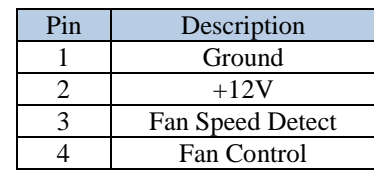

Figure 19: CPU FAN

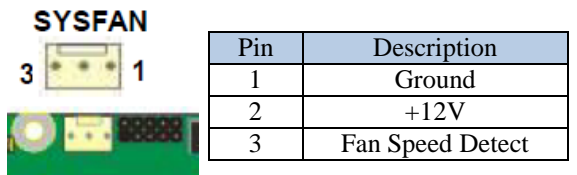

## <span id="page-19-0"></span>**Outline Drawing**

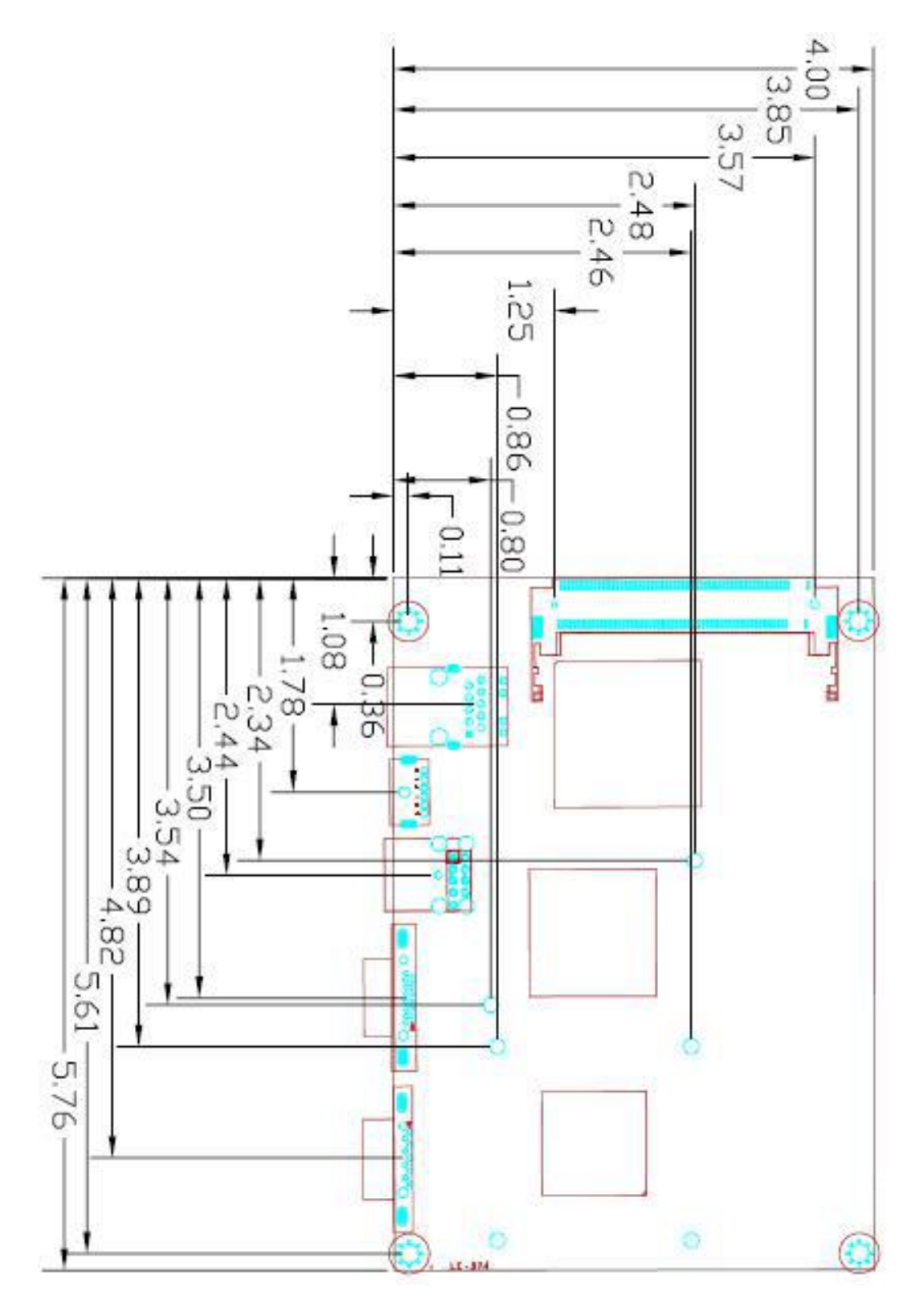

Figure 7: outline dimensions

## <span id="page-20-0"></span>**Installing Operating Systems**

Your MAGNUM N270 Small Form-Factor PC may have been supplied complete with a software operating system, in which case the appropriate drivers will have been loaded.

If it has been supplied without an operating system, one must be loaded following the instructions supplied with the software. It is then necessary to add driver programs for the specific hardware of the motherboard and any additional expansion cards. The manner in which the drivers are loaded will vary depending upon the actual operating system used. Details follow for Microsoft XP.

Note: The Magnum N270 is used in the Blue Chip Technology Vario A1 product, so the drivers can be found in the directory structure for this product

#### **Microsoft XP**

To install the drivers for Windows XP, you can either follow the guided install from the Blue Chip Technology Support CD or manually install in order as follows.

To install, go to the following directory on the Support CD Drivers\Signage\Vario A1

#### **Chipset**

This update must be applied before installing any other drivers Run 1\_infinst.exe

**Video** Run 2\_video.exe

**LAN** Run 3\_lan.exe

**Audio Drivers** Run 4\_audio.exe

## <span id="page-21-0"></span>**Software Watchdog**

The Magnum N270 has a built in Watchdog Timer. The Watchdog Timer (WDT) is a special hardware device that monitors the computer system during normal operation. The WDT has a clock circuit that counts down from a set number to zero. If a monitored item occurs before that timer reaches zero, the WDT resets and counts down again. If for some reason the monitored item doesn't occur before the timer reaches zero, the WDT performs an action, such as a diagnostic operation (rebooting the computer) or generate an NMI. which can reset the computer in cases where the System hangs or it stops working.

The timer can be initiated in BIOS or by software when the system boots. To initiate the Timer in BIOS navigate to the **[Integrated Peripherals](#page-26-0)** page

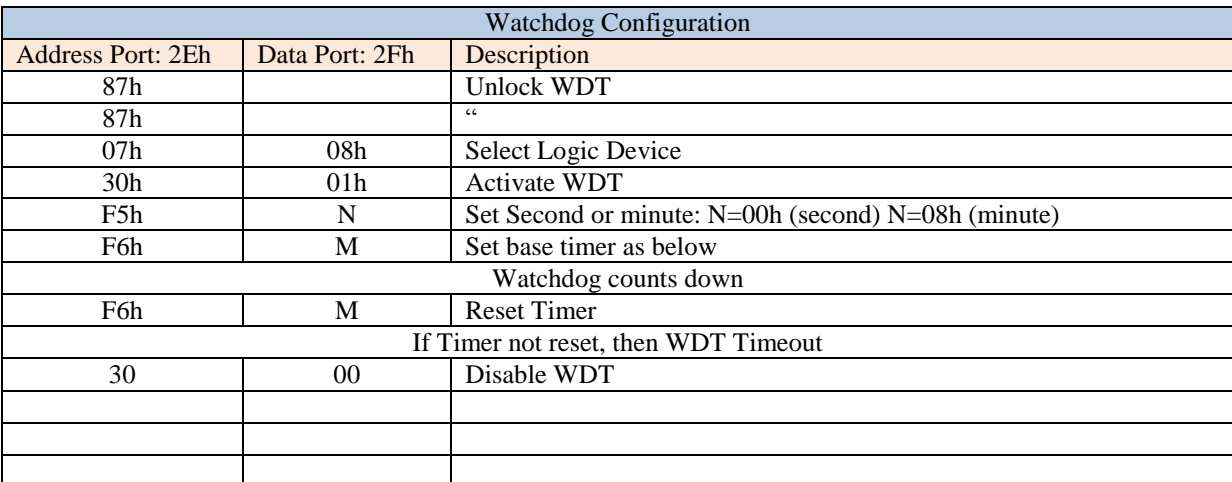

The Watchdog can be controlled by software program in the following manner

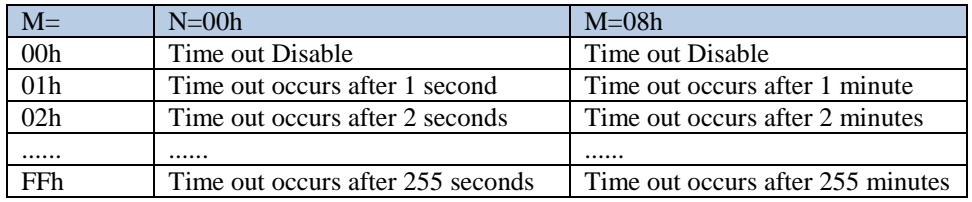

#### *Example (C):*

The following example sets up the watchdog time to 5 minutes.

1. outportb(0x2e,0x87); 2. outportb(0x2e,0x87); 3. outportb(0x2e,0x07); 4. outportb(0x2f,0x08); 5. outportb(0x2e,0x30); 6. outportb(0x2f,0x01); 7. outportb(0x2e,0xF5); 8. outportb(0x2f,0x08); 9. outportb(0x2e,0xF6); 10. outportb(0x2f,0x05); ... xx. outportb(0x2e,0xF6); yy. outportb(0x2f,0x05);

...

## <span id="page-22-0"></span>**BIOS Setup**

To enter the BIOS Setup pages, press <DEL> during Power-On-Self-Test (POST). If you have made any changes to the BIOS Setup which you think may be causing you problems, then when you enter the BIOS Setup pages select LOAD Optimal Defaults to load the default BIOS settings.

If your BIOS needs to be updated for any reason, please check the Blue Chip Technology Website [www.bluechiptechnology.co.uk](http://www.bluechiptechnology.co.uk/) to see if there is a later BIOS, or alternatively contact Technical Support Please note that, the motherboard and BIOS used in the Magnum N270, has more options and functionality than is supported by the chassis

#### <span id="page-22-1"></span>**Main Menu**

The main menu allows you to select from a list of setup functions together with two exit choices. Use the arrow keys to select a specific item and press <Enter> to go to the sub-menu. Each item in the main menu is explained below:

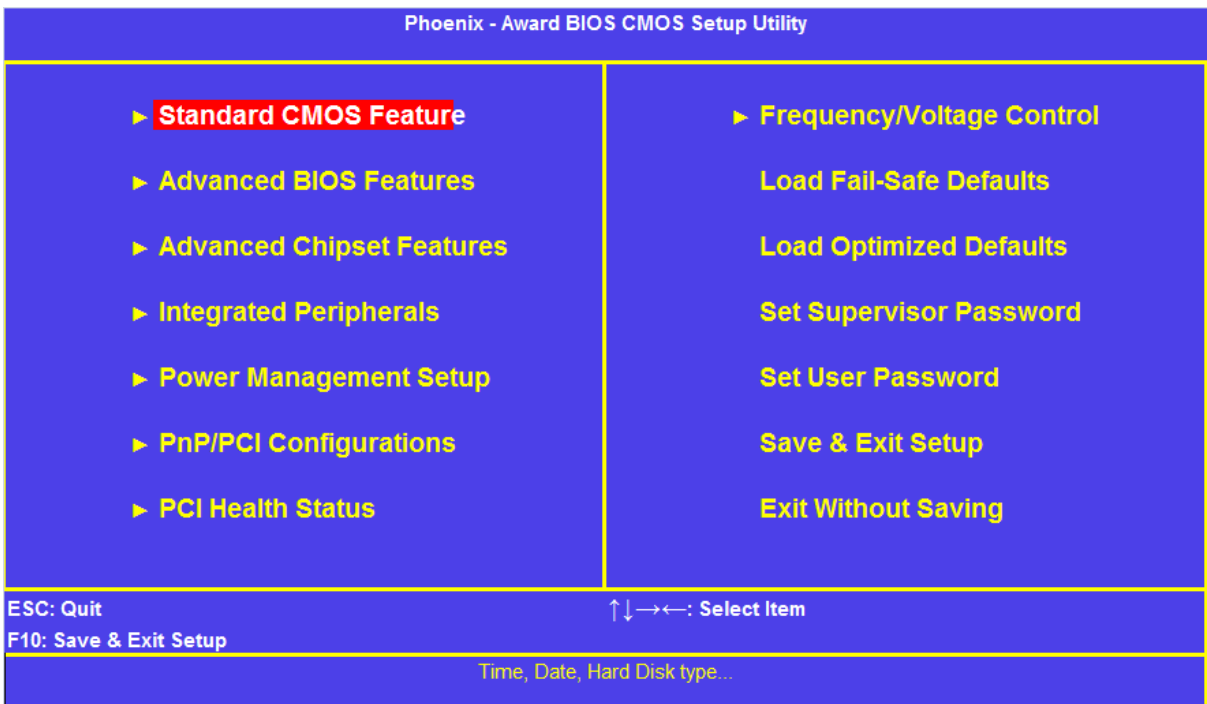

#### **Standard CMOS Feature**

This page displays the basic system configuration, such as system date, time and drive information. They all can be viewed or set up through this menu.

#### **Advanced BIOS Features**

The advanced system features can be set up through this menu, including boot up settings and nboot device Priority.

#### **Advanced Chipset Features**

The menu offers settings to control BIOS cache options as well as VGA settings, display type and TV Format.

#### **Integrated Peripherals**

All onboard peripherals can be set up through this menu. There are IDE devices, Super I/O devices such as Serial I/O and other USB devices... etc.

## **Magnum N270 BIOS Setup**

#### **Power Management Setup**

All the items related with power saving function features can be set up through this menu.

#### **PnP/PCI Configurations**

This menu offers options to assign resources.

#### **PC Health Status**

This setup enables you to read temperatures and voltages of your CPU/System.

### **Frequency/Voltage Control**

This menu is used for enabling Spread Specturm.

#### **Load Fail-Safe/Optimal Defaults**

These settings can be loaded through these two menu options.

#### **Save & Exit Setup**

Save setting values to CMOS and exit.

#### **Exit Without Saving**

Do not change anything and exit the setup.

#### <span id="page-23-0"></span>**CMOS Features**

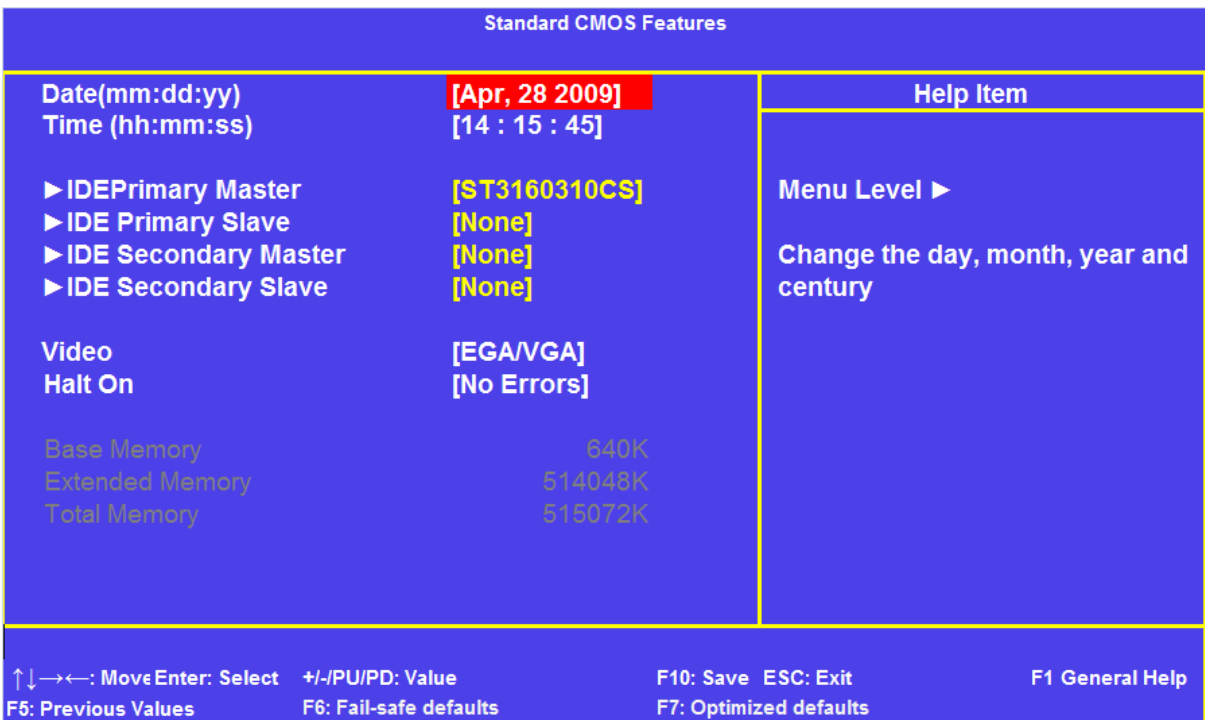

This sub-menu is used to set up the standard BIOS features, such as the date, time, drive and so on. Use the arrow up/down keys to select an item, then use the  $\langle + \rangle$  or  $\langle - \rangle$  keys to change the setting.

#### <span id="page-24-0"></span>**Advanced BIOS Features**

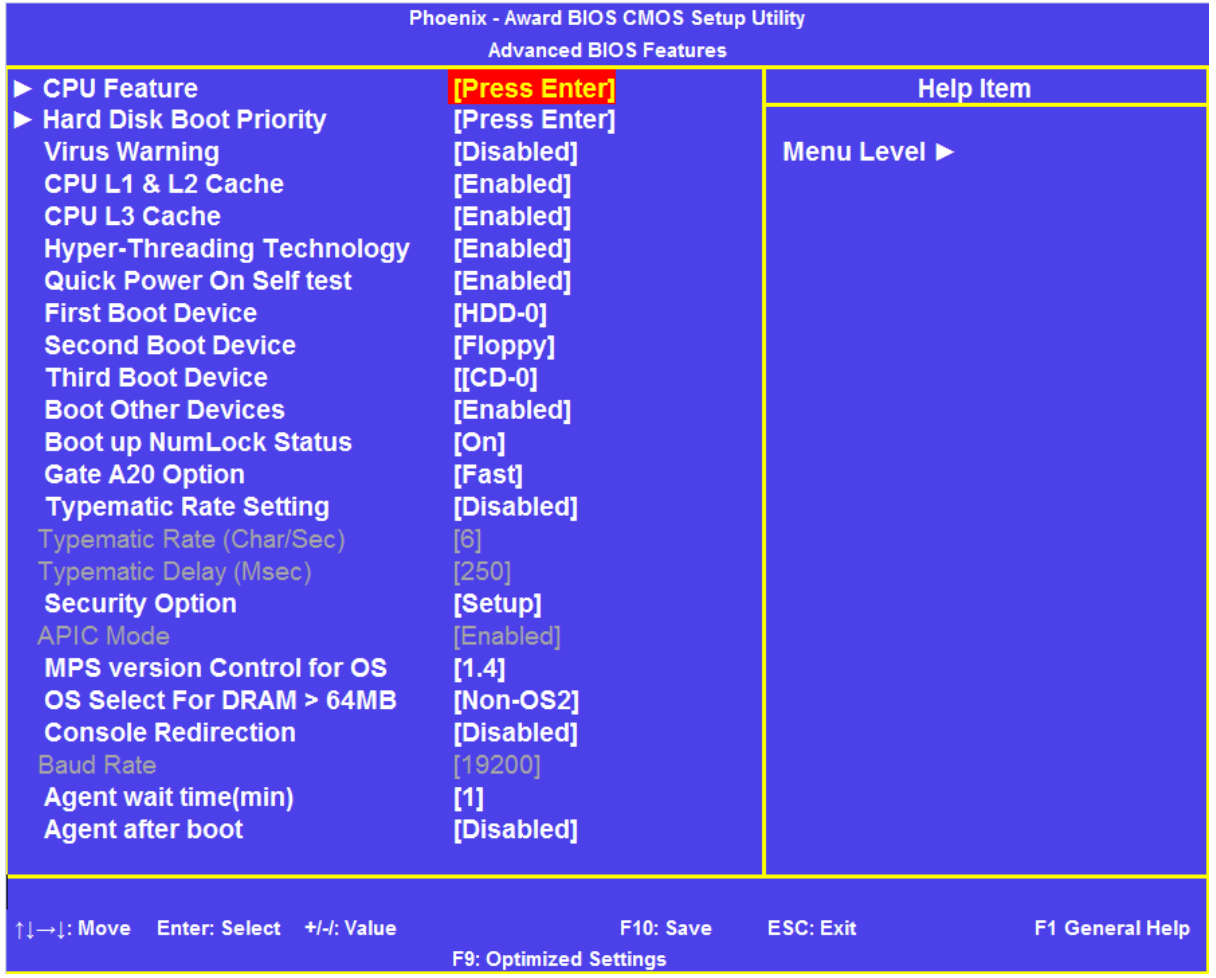

The important settings in this page are quick and quiet boot, as well as the Boot Order

When Enabled, Quick Power On Self Test allows BIOS to skip certain tests during POST to speed boot time

#### <span id="page-25-0"></span>**Advanced Chipset Features**

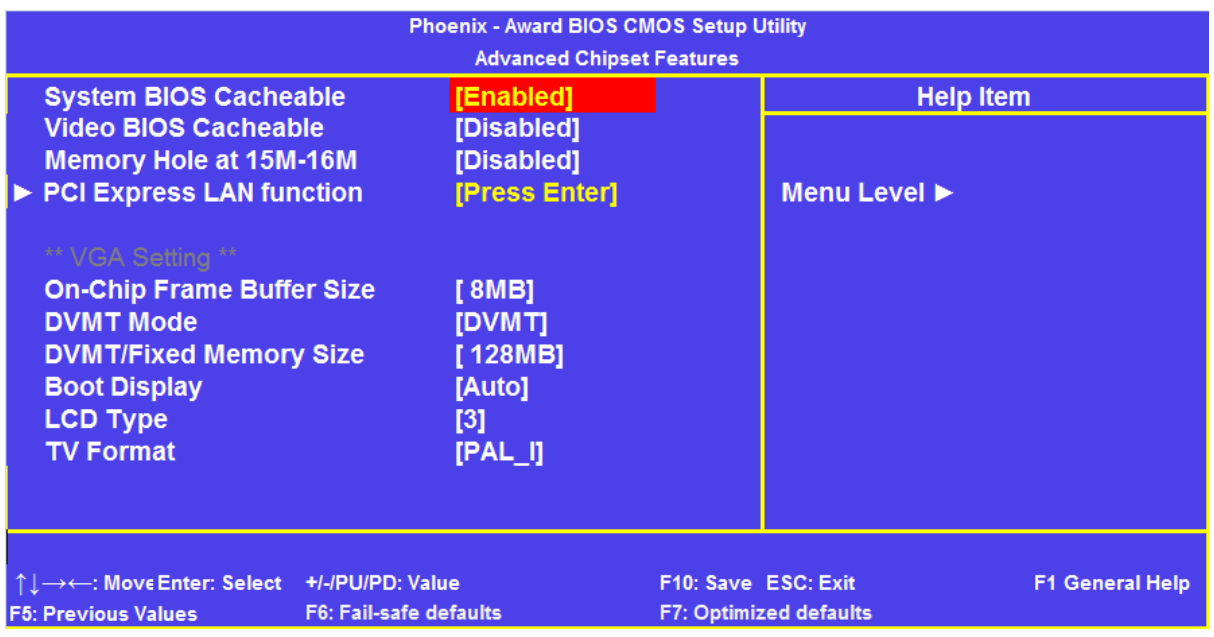

Options include being able to set the video memory size (the portion of Physical memory reserved for Video) For instance, if the unit has 512MB of Physical RAM fitted, and the DVMT memory size is set to 224MB, then this will leave only 288MB of Physical memory left for use by the operating system

The only Sub-menu is

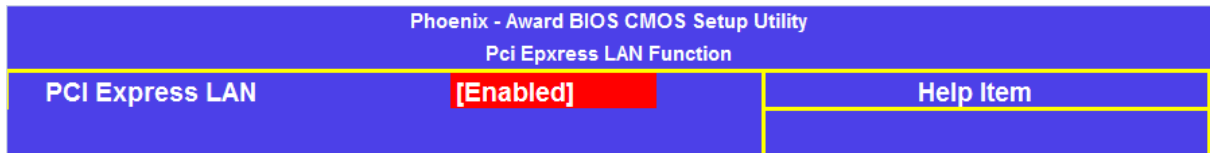

This menu allows the on –board Ethernet port to be enabled or disabled

## **Magnum N270 BIOS Setup**

### <span id="page-26-0"></span>**Integrated Peripherals**

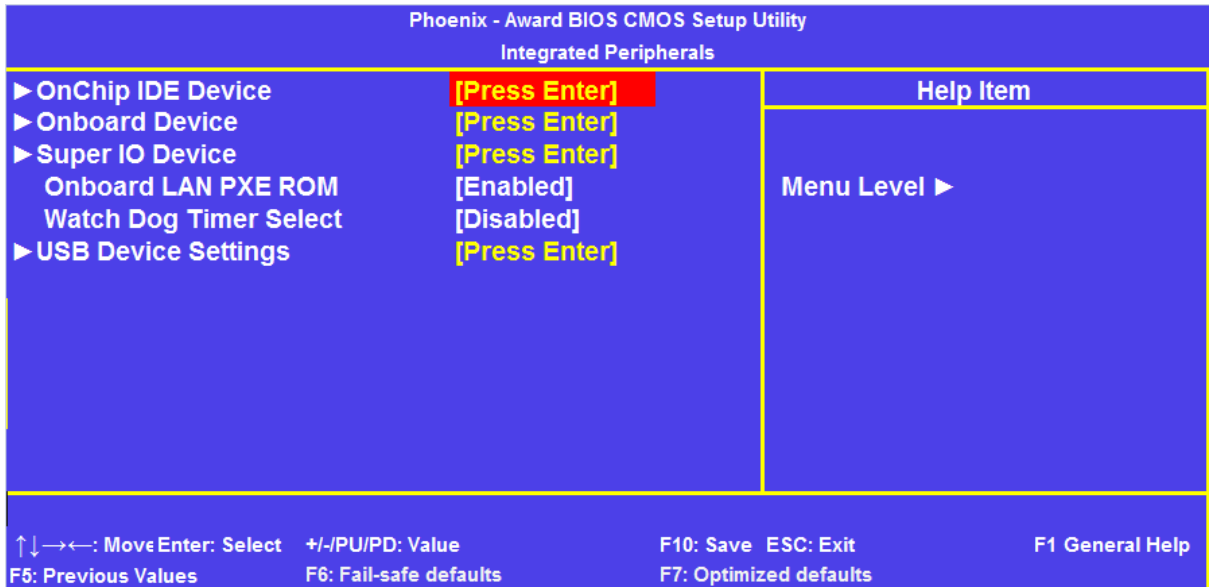

This Menu allows access to sub-menus to setup Drive options, control USB settings, Serial Port addressing The menu also provides the ability to enable/disable PXE boot and the on-board Watchdog timer

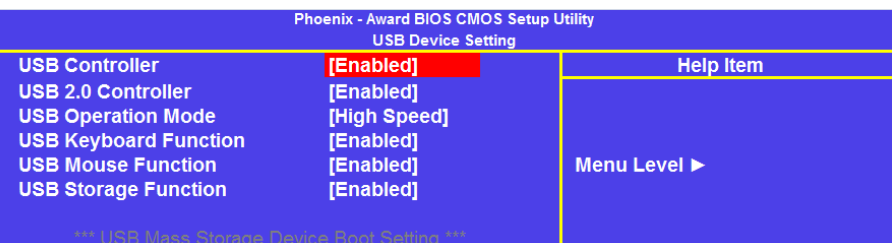

The USB Device settings page provides configuration options for USB2 as well as legacy USB devices

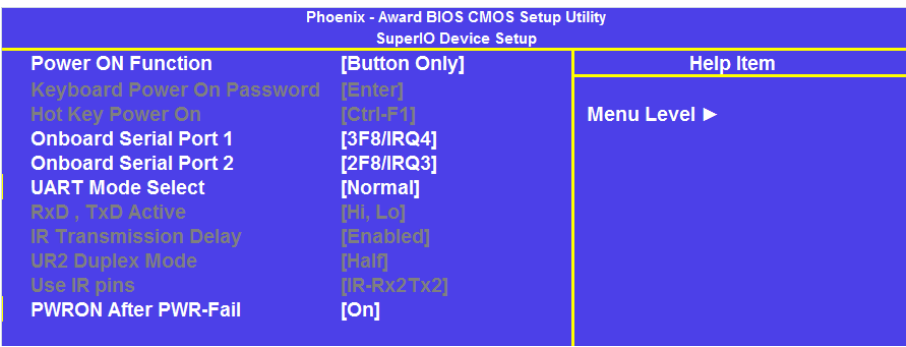

The Important setting in the Super IO page is Power On After power Fail. When set to ON, the unit will always turn on when power is applied to the unit

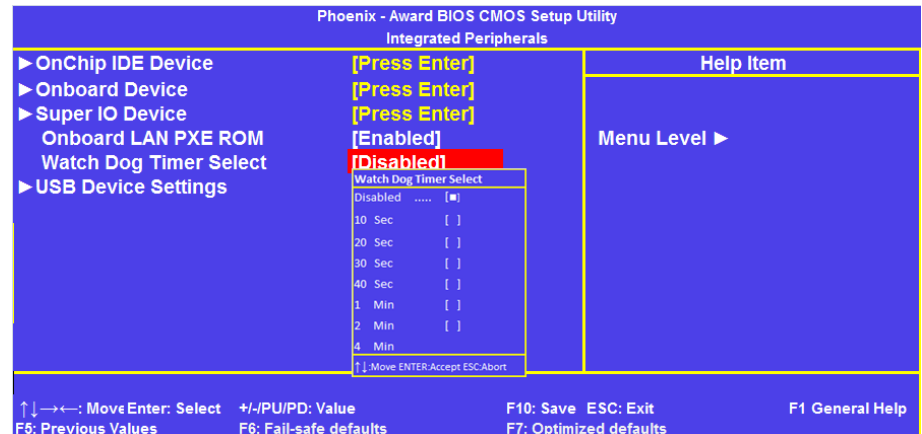

The Watch Dog Timer Select option allows setting a time out period

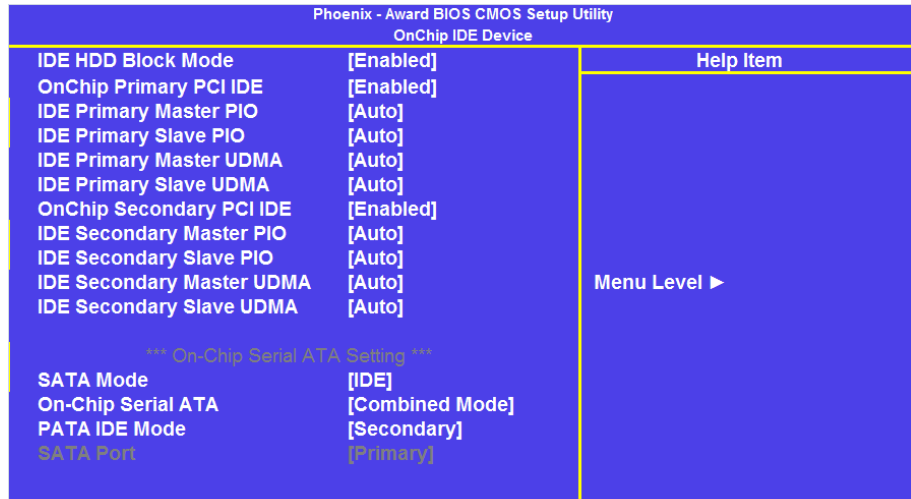

The Onchip IDE Page provides options for how the IDE ports are configured. These will be configured at time of manufacture and the user should not need to change any of these settings

### <span id="page-28-0"></span>**Power Management Setup**

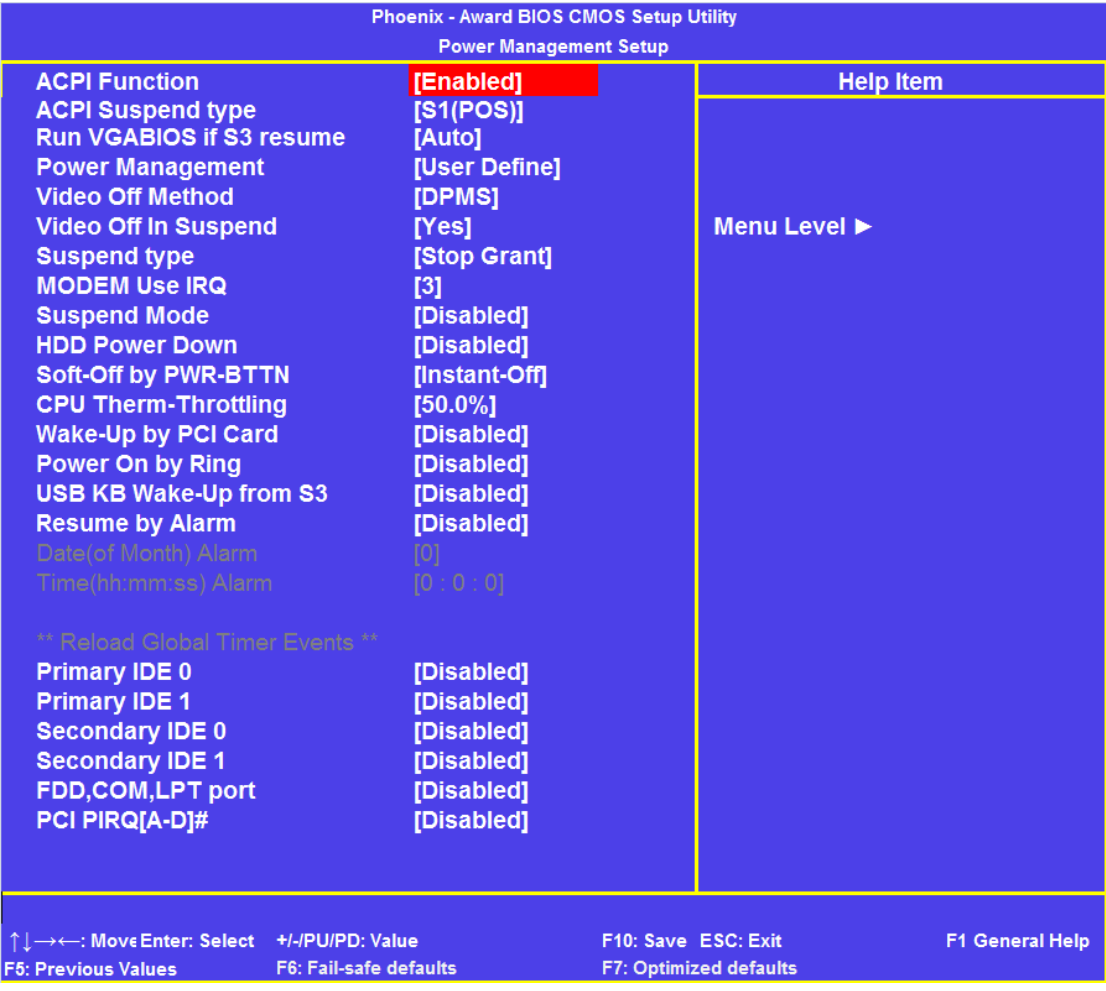

This menu allows various options for controlling the power conditions of the Magnum N270. Wake On LAN functionality can be turned on by Enabling the Wake-up By PCI Card setting

## **Magnum N270 BIOS Setup**

### <span id="page-29-0"></span>**PnP/PCI Configurations**

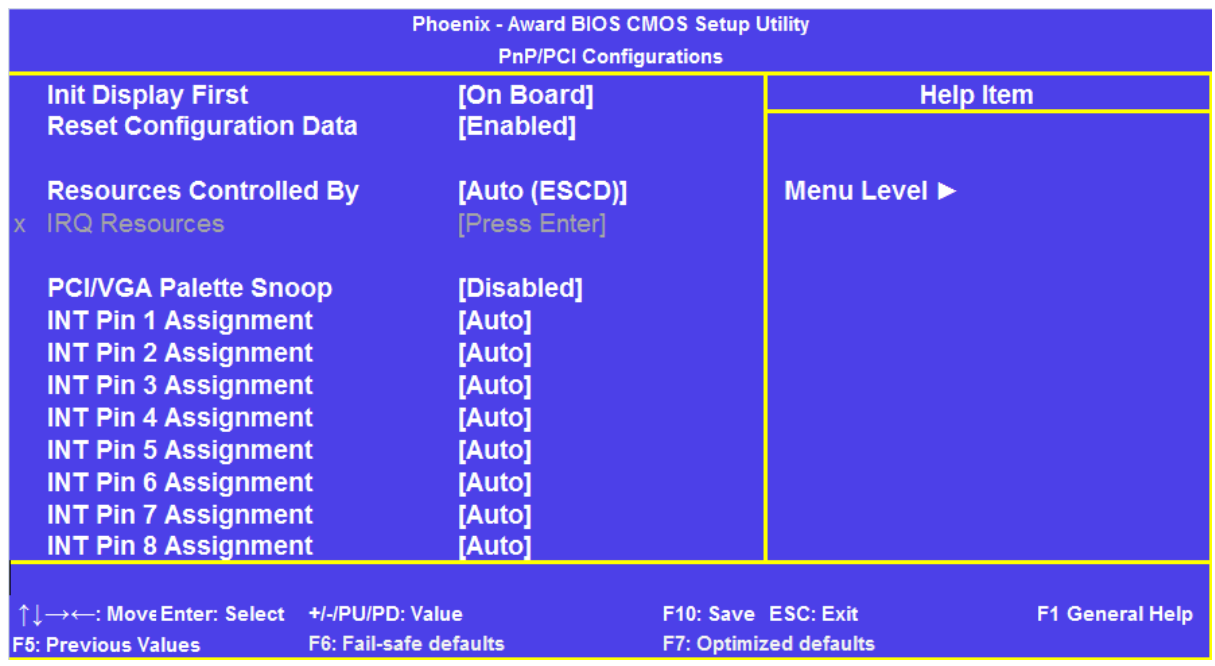

As there are no expansion options on the Magnum N270, there is no need to change of these settings

### <span id="page-29-1"></span>**PC Health Status**

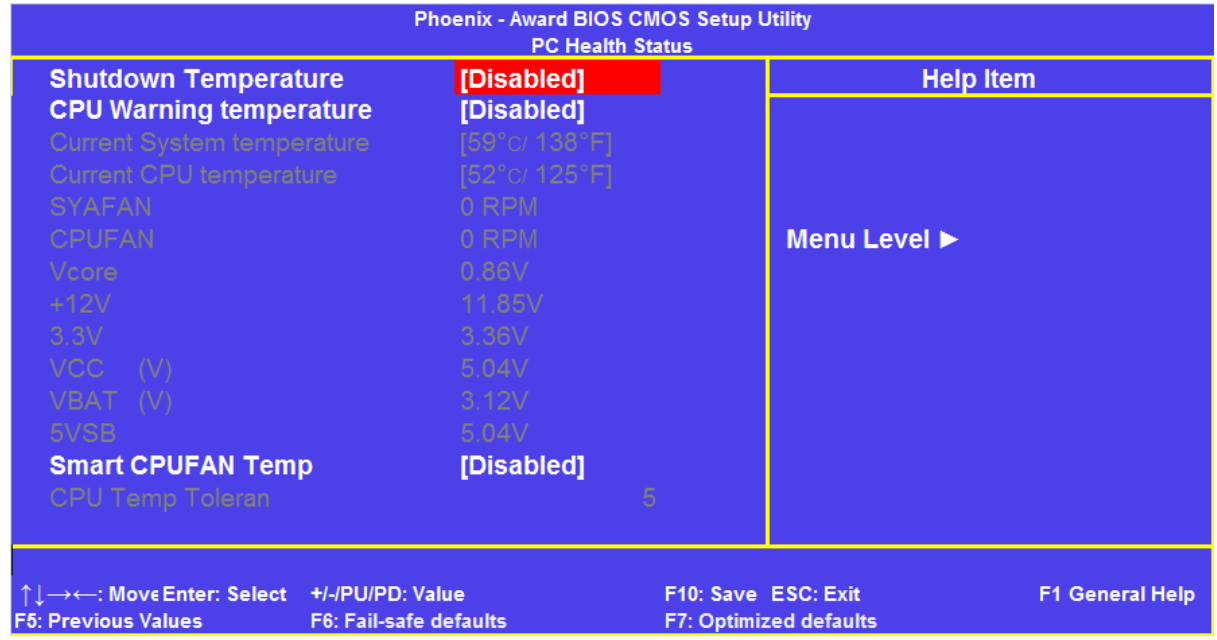

This menu displays temperature and voltage details which can be used to identify if the unit is operating out of specification.

The Warning Temperature can be set to provide warning information if the CPU temperature exceeds the set value. The Shut Down temperature, in conjunction with an ACPI OS, can be used to automatically shut down the system if the CPU temperature is exceeded.

## <span id="page-30-0"></span>**Maintenance**

After a period of several years, it may be necessary to replace the battery on the processor board, if it cannot maintain the CMOS memory whilst the AC power is disconnected.

### <span id="page-30-1"></span>**Replacing the Battery**

The processor board includes a small 3V lithium battery (type CR-2032) to retain the BIOS settings in the CMOS memory. Before attempting to replace the battery, please read the precautions detailed in the introductory section. Remember that even discharged batteries can present a real personnel hazard if mistreated.

Do NOT under any circumstances try to remove the battery with metallic tools (pliers, tweezers etc.). They will short out the battery with possible disastrous results.

Replace the battery by one of the same type, and that the clip is fully engaged. When the battery has been replaced, the BIOS settings will revert to their default settings. Reset them as necessary to suit your application.

#### <span id="page-30-2"></span>**Fuses**

There are no user-serviceable or replaceable fuses within the unit.

## <span id="page-31-0"></span>**Amendment History**

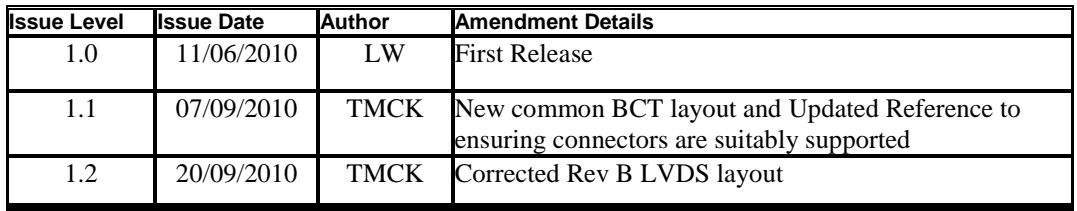

Contact Details **Blue Chip Technology Ltd. Chowley Oak Tattenhall Chester CH3 9EX U.K. Telephone: +44 (0)1829 772000 Facsimile: +44 (0)1829 772001** [www.bluechiptechnology.co.uk](http://www.bluechiptechnology.co.uk/)

*Technical Support [Support@bluechiptechnology.co.uk](mailto:Support@bluechiptechnology.co.uk)*

*Plasma PC Sales [PlasmaPC@bluechiptechnology.co.uk](mailto:PlasmaPC@bluechiptechnology.co.uk) Single Board Computer Sales [singleboardcomputer@bluechiptechnology.co.uk](mailto:singleboardcomputer@bluechiptechnology.co.uk) Rack mount PC Sales [rackmountpc@bluechiptechnology.co.uk](mailto:rackmountpc@bluechiptechnology.co.uk) Data and IO Sales [DataIO@bluechiptechnology.co.uk](mailto:DataIO@bluechiptechnology.co.uk)*